# **G E O 2**

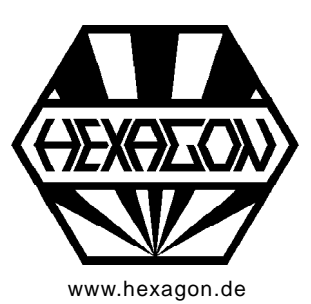

# **Software for Calculation of Rotation Bodies**

for Windows

Copyright 1999-2018 by HEXAGON Software, Berlin, Kirchheim

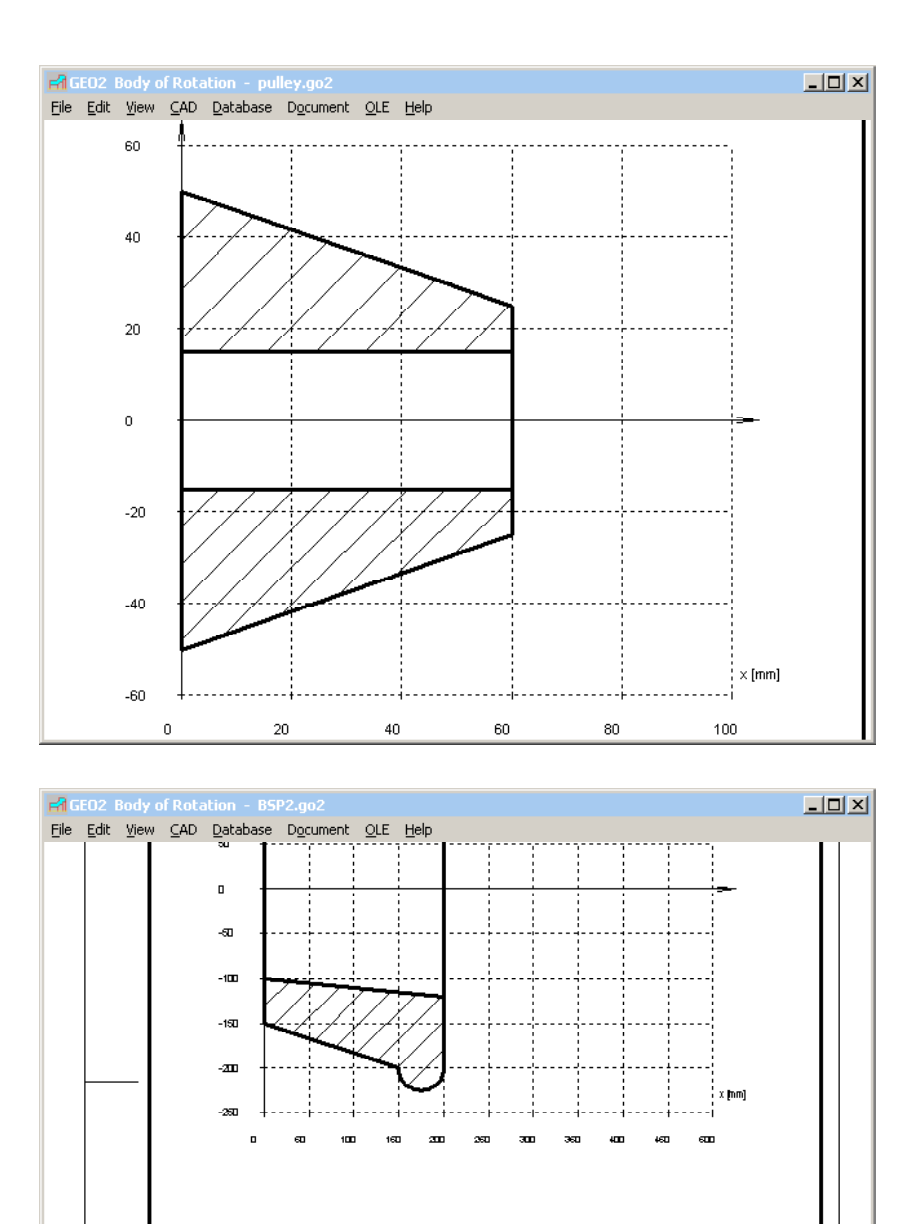

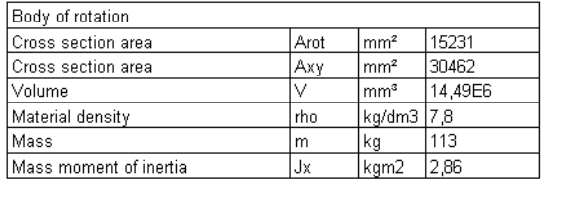

# **Calculation of Rotation Body**

The GEO2 software calculates volume, mass and inertia moment of any kind of axially symmetrical bodies whose cut-section geometry consists of up to 200 straight lines and arcs. The geometry (in half-section) can be taken over from a CAD system as a DXF file. Of course, the co-ordinates can also be directly input in GEO2. Or you can get the coordinate table via Windows clipboard from other Windows applications.

# **Geometry Input**

The contour is defined by input of the x and y coordinates of the first and last point in the xyz coordinate system. For arcs the opening angle is also required. The outer contour is entered anti clockwise, apertures and boreholes are entered clockwise. **Example 2018** 

# **Standard Geometries**

For cylinder, hollow cylinder, ball, ball with bore, cone, frustrum, frustrum, frustrum with bore, annulus and ellipsoid you can simply enter diameters, length and height of the body and GEO2 generates crosssection coordinates **section** coordinates

# **Text Output**

nput data and calculation results may be printed, saved as text or HTML file, or exported to MS Excel via OLE interface.

# **Graphic Output**

The defined contour (half-section of the rotation body) is displayed as screen graphic. The table drawing shows cross-section of the rotation body added by a table with result data. The drawings can be printed on any Windows printer. Layers, colours and line thickness may be configured.

# **CAD Interface**

Geometry and result tables are generated by GEO2 as DXF or IGES files. This enables export to CAD systems or other programs.

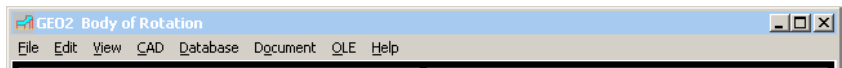

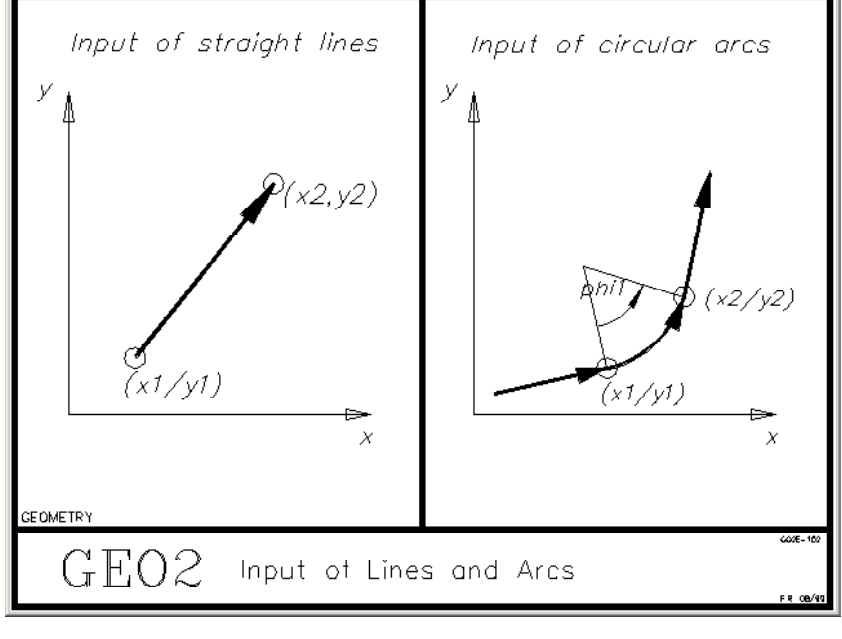

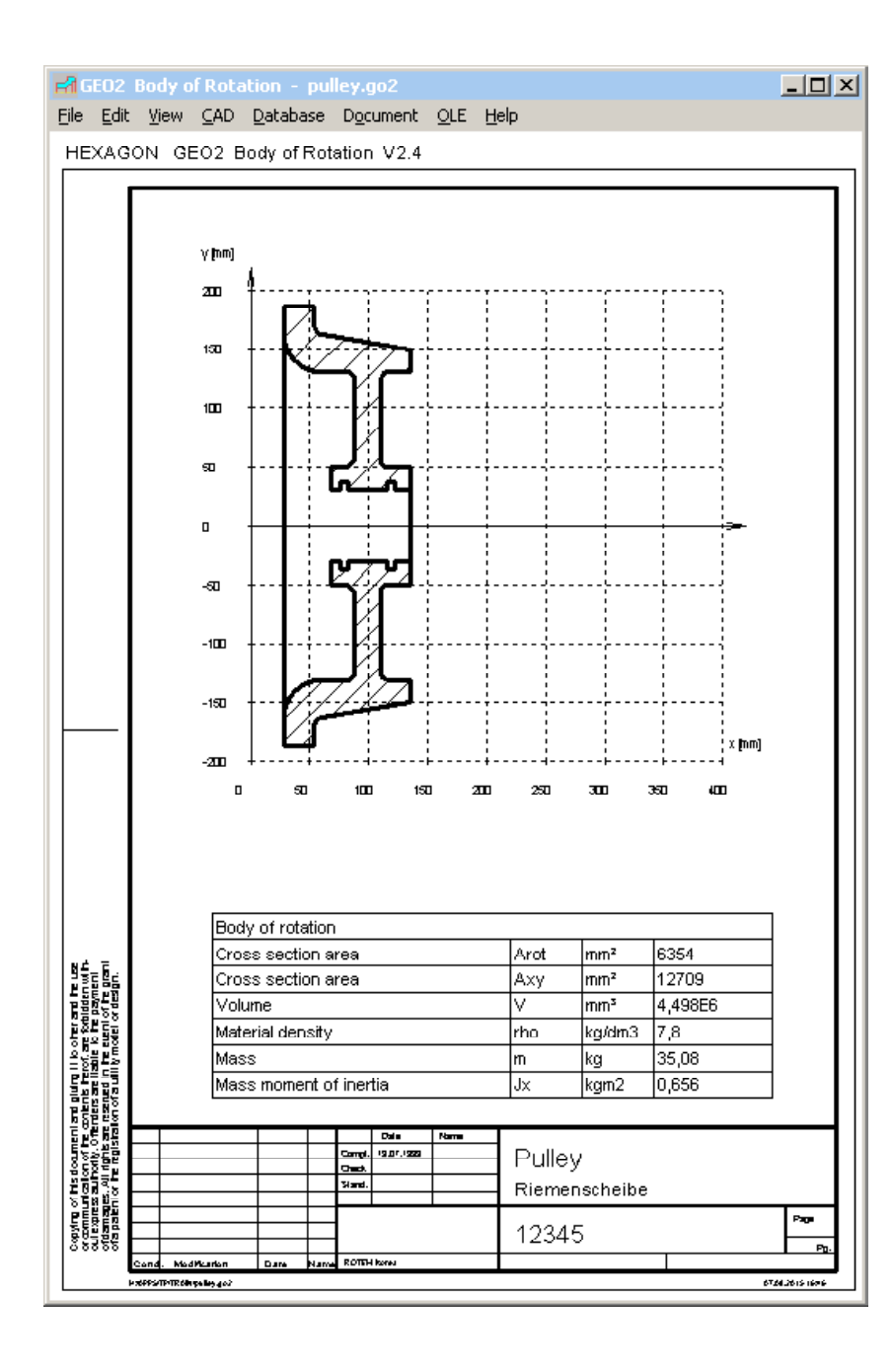

# **DXF Import**

On the other hand the contour of the rotating crosssection need not be input in GEO2, but can be imported as a DXF file provided the contour has been drawn as a polyline (POLYLINE command).

# **Coordinate Transformation**

The input or loaded geometry can be rotated, shifted, scaled, mirrored or its orientation sense can be reversed. The contract of the contract of the contract of the contract of the contract of the contract of the contract of the contract of the contract of the contract of the contract of the contract of the contract of the

# **Table Drawing**

The geometry is shown in a system of coordinates in half-section. Below, a table of the calculation results is presented. Drawing information and changes can be input in the program. They will be printed out along with the drawing in the drawing's header and in the changes' index.

# **Units**

Units can be switched between metric (mm) and imperial (inches).

# **Interfaces**

All drawings and diagrams can be saved as DXF or IGES file to be loaded with CAD programs. The OLE interface lets you import/export data from/ to Excel.

# **HEXAGON Help System**

For each input there is a help text and auxiliary picture of the utilized denominations available in the HEXA-GON Help System. GEO2 displays warnings and error messages when exceeding a limit. For every error message you can have a description and remedy suggestion.

# **Export Formats**

DXF, IGES, HTML, TXT, DBF, Excel, GO2.

# **Import Formats**

DXF, TXT, DBF, Excel, GO2.

# **System Requirements**

GEO2 is available as 32-bit app or as 64-bit app for Windows 7, Windows 8, Windows 10.

# **Scope of Delivery**

Program with example applications and help images, user manual (pdf), license agreement for an indefinite period of time

# **Software Maintenance**

GEO2 is constantly being improved and updated. Registered users will be informed about news, and can get new versions at a reasonable update price.

# **Guarantee Guarantee**

HEXAGON gives a 24 month guarantee on full functionality of the software.

# **Information and Update Service**

HEXAGON Software is continuously improved and updated. Customers are regularly informed about updates and new editions.